# Graphics with Processing

#### 2021-07 3DCGとモデリングの基礎 http://vilab.org 塩澤秀和

### 7.1 3D図形の描画

#### 3D基本設定

- **□** size(幅, 高さ, P3D)
	- **ウィンドウを3D用で開く**
- $\Box$  lights()
	- 標準の照明を設定
	- n draw()のなかで最初に書く
- **p** perspective()
	- 透視投影に設定(第9回)

3D基本形状

- p box(辺の長さ)
- p box(幅, 高さ, 奥行き)
	- n 原点に立方体/直方体を描画
- □ sphere(半径)
	- 原点に球を描画
	- 通常は noStroke() で描く

3次元座標系(無指定時) p Processingではz軸は手前方向

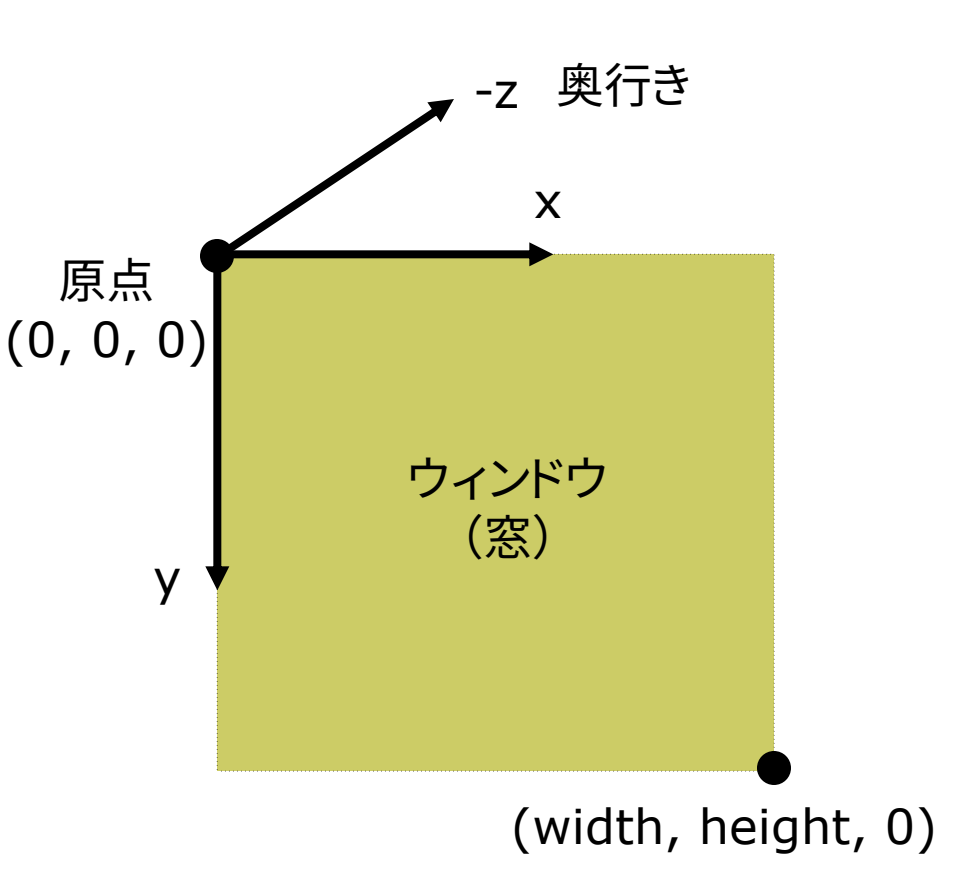

### 7.2\* 座標系のとり方(p.32)

- p 右手系
	- CG理論・数学・工学分野
	- **n** OpenGL

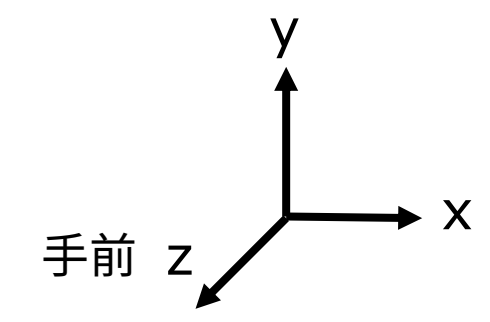

p 右手系

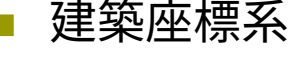

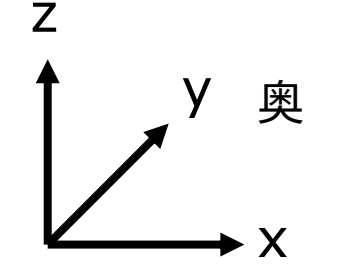

- p 左手系
	- 視点座標系・CGゲーム

**DirectX** 

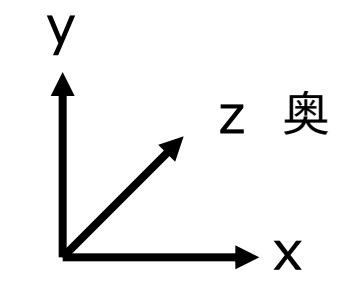

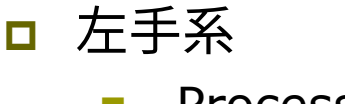

Processing

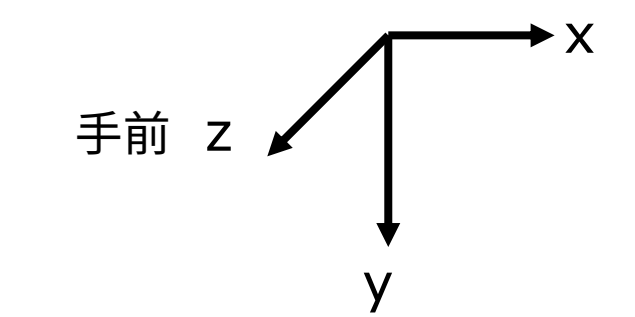

### 7.3 3Dでの位置設定

#### 3Dでの位置設定

- p 座標変換を駆使せよ
	- n 3DCGでは,幾何変換で図形を 配置する考え方が必須!!
	- n boxもsphereもそのときの描画 座標系の原点付近に図形を描く
	- 「原点」と「拡大率」を常に意識!

行列スタックの操作

- $\Box$  pushMatrix()
	- n システム変換行列(論理座標 系)を一時的に退避する
	- n 使い方は,2次元と同じ
- $\Box$  popMatrix()
	- n 最近保存した論理座標系を戻す
	- n pushとpopは必ず対にすること

3次元幾何変換

- p translate(*tx*, *ty*, *tz*)
	- n 座標系の平行移動
	- **最初に (width/2, height/2, 0)** に原点をもってくると分かりやすい
- p scale(*sx*, *sy*, *sz*)
	- n 座標系の拡大・縮小
	- n 原点を中心に全体が拡大
- p rotateX(*θx*) x軸まわりの回転 p rotateY(*θy*) n y軸まわりの回転 p rotateZ(*θz*) z軸まわりの回転 z y rotateZ rotateY rotateX

n 2次元のrotate(*θz*) と同じ

x

#### 7.4 3D描画の例

```
void setup() {
 // P3Dモードでウィンドウを開く
 size(400, 400, P3D);
 noLoop();
}
void draw() {
 background(0);
 <u>// 標準の照明</u>
 lights();
 // 透視投影
 perspective();
 // 原点を移動
 translate(width/2, height/2, 0);
 noStroke();
 fill(255, 200, 200);
 // 原点に半径100の球を描画
 sphere(100);
}
```

```
// 回転する立方体
float rot = 0.0;
void setup() {
 size(400, 400, P3D);
}
void draw() {
 background(70);
 lights();
 perspective();
 translate(width/2, height/2, 0);
 pushMatrix();
   rotateY(radians(rot++));
   stroke(255, 0, 0);
   fill(255, 255, 0);
   box(100);
 popMatrix();
}<br>}
```
### 7.5\* モデリングの基礎

#### モデリング

- p モデリングとは(p.33)
	- 3Dオブジェクト(物体)の形状を 数値データの集合で表すこと

形状モデル(p.60)

- p ワイヤーフレームモデル
	- 線の集合で物体を表現する
- p サーフェスモデル
	- 物体の表面(だけ)を表す
	- 通常はポリゴン(多角形)の集合
- p ソリッドモデル
	- n 物体の内外を示す情報もあり, 中身が詰まっているモデル
- p ポイントクラウド(点群) n 点(+色)の集合によるデータ

簡単なモデリング

#### p ポリゴンの描画

- ポリゴンpolygon = 多角形
- n 物体表面のポリゴンを描画する (beginShape~endShape)

p 例)三角柱

n 幅=2(-1≦x≦1),原点に重心, 高さ=2(-1≦y≦1)

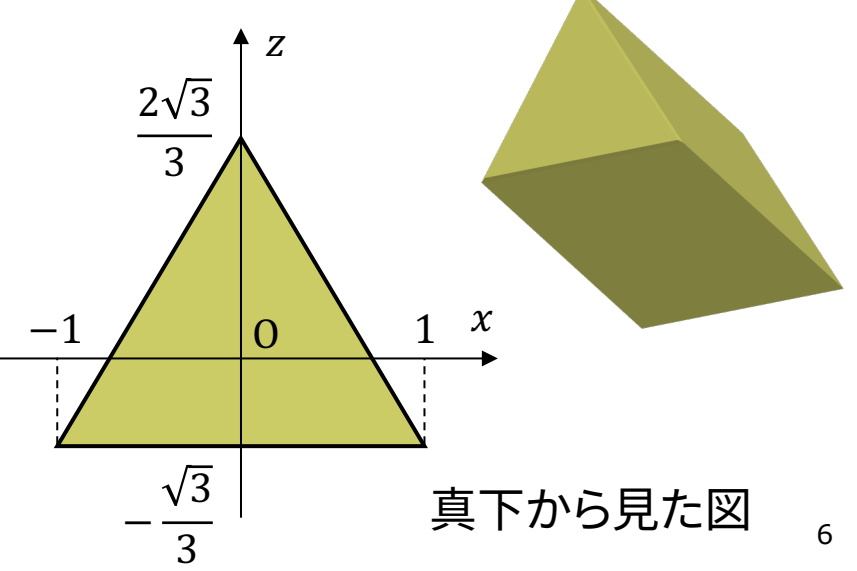

### 7.6 ポリゴンの描画例

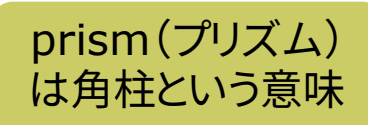

```
// 三角柱を表示する
void setup() {
 size(400, 400, P3D);
}
```
void draw() { background(0); lights(); perspective(); translate(width/2, height/2); pushMatrix(); rotateX(radians(frameCount)/2); rotateY(radians(frameCount)); // noFill()ならワイヤーフレーム表示 fill(255, 255, 0); stroke(100, 255, 100); // 底面の幅と高さを指定して描画 prism3(60, 120); popMatrix(); }

}

void prism3(float w, float h) { w  $/= 2$ ; h  $/= 2$ ; float  $q = \text{sqrt}(3.0) / 3.0 * w$ ; // 側面の3枚の長方形 beginShape(QUADS); vertex(w, -h, -q); vertex(w, h, -q); vertex(0, h,  $q*2$ ); vertex(0, -h,  $q*2$ ); vertex(0, -h,  $q*2$ ); vertex(0, h,  $q*2$ ); vertex(-w, h, -g); vertex(-w, -h, -g); vertex(-w, -h, -g); vertex(-w, h, -g); vertex(w, h, -g); vertex(w, -h, -g); endShape(); // 底面と上面の三角形 beginShape(TRIANGLES); vertex(w, -h, -g); vertex(0, -h,  $q*2$ ); vertex $(-w, -h, -q)$ ; vertex(w, h, -g); vertex(0, h,  $q*2$ ); vertex $(-w, h, -q)$ ; endShape();

## 7.7 3Dモデルデータの利用

#### 3Dモデル表示

#### p PShape型

- n P3DではOBJデータが利用可能 (2DのPShapeは第3回資料参照)
- モデルの読み込み
	- $m =$  loadShape("ファイル名")
	- 2D同様,setup()内で準備する
- □ モデルの表示
	- $\blacksquare$  shape(m)
	- shape(m, x, y, z)
- □ モデルの幾何変換
	- n モデルデータの事前変換
	- n m.translate(…)
	- $m$ .scale $(...)$
	- $m.rotate{X,Y,Z}$ ...

PShapeのメソッド

- p 描画色の設定
	- n m.setFill(色or真偽値)
	- n m.setStroke(色or真偽値)
	- n 例) noFill() に相当する処理は, m.setFill(false) とする
- ロ 入れ子モデルの取得
	- n モデルの中に階層的にモデルが 入っていることがある
	- int  $n = m.getChildCount()$
	- PShape  $c = m.getChild(i)$
- □ 頂点座標の取得
	- n その階層の頂点を順に取得
	- int  $n = m.getVertexCount()$
	- PVector  $v = m.getVertex(i)$
	- n PVector型はx,y,z座標を持つ 8

### 7.8 3Dモデルデータの表示例

// 準備: beethoven.zip をダウンロードし, // 中身の3ファイルをdataフォルダに入れる PShape model;

```
void setup() {
 size(400, 400, P3D);
 model = loadShape("beethoven.obj");
 // テクスチャを無効化にして色をつける例
 //model.setTexture(null);
 //model.setFill(true);
 //model.setFill(color(255, 0, 0));
}
```

```
void draw() {
 background(0, 0, 128);
 lights();
 translate(width/2, height/2, 0);
 rotateX(PI);
 rotateY(radians(frameCount));
```

```
scale(200);
 // 通常のモデル表示
 shape(model);
 // 頂点のみを表示する例
 //stroke(255); strokeWeight(0.01);
 //shapeAsPoints(model);
}
```

```
// 頂点情報を取り出して点群で描画する例
void shapeAsPoints(PShape sh) {
 int n = sh.getVertexCount();
 for (int i = 0; i < n; i++) {
  PVector v = sh.getVertex(i);point(v.x, v.y, v.z);}
 n = sh.getChildCount();for (int i = 0; i < n; i++)
  shapeAsPoints(sh.getChild(i));
}
```
#### 7.9 演習課題

#### 課題

- 問1) 正八面体(octahedron)を 使った3Dシーンを表示するプログ ラムを作成しなさい
	- 8枚の正三角形を描画する (beginShapeでTRIANGLES)
	- n 回転などで裏側も確認すること

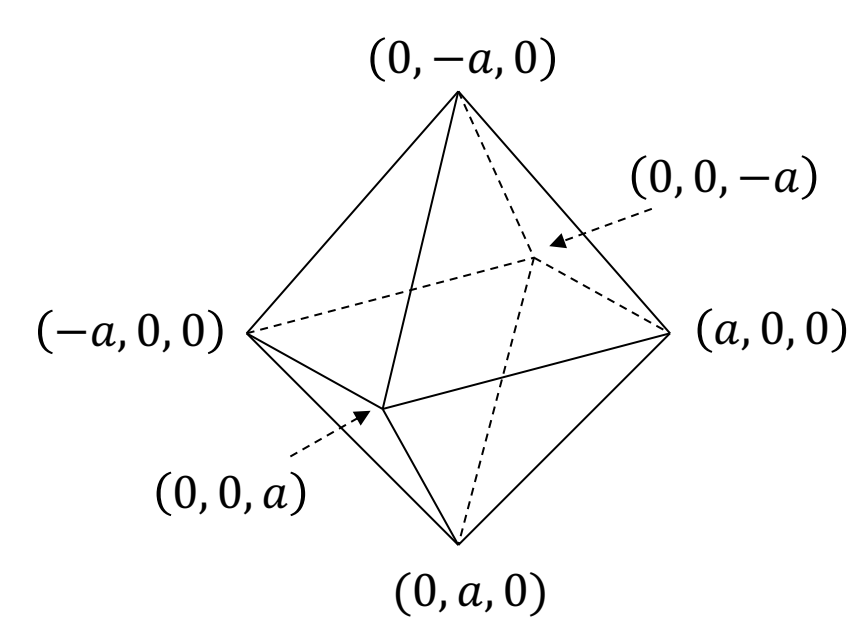

$$
A = \begin{bmatrix} 3.0 & 0 & 0 \\ 0 & 0.5 & 0 \\ 0 & 0 & 1 \end{bmatrix} \qquad B = \begin{bmatrix} 1 & 0 & 40 \\ 0 & 1 & 20 \\ 0 & 0 & 1 \end{bmatrix}
$$

$$
C = \begin{bmatrix} \cos 45^\circ & -\sin 45^\circ & 0 \\ \sin 45^\circ & \cos 45^\circ & 0 \\ 0 & 0 & 1 \end{bmatrix}
$$

問2) 《前回の復習》

- 2次元幾何変換A~Cについて以下の 問いに答え,PDFまたは画像で提出
- 1. 合成変換行列ABを計算しなさい
- 2. 変換ABの後に座標 (20, 60) に点を 打つと,表示される画面座標は何か?
- 3. 合成変換行列BAを計算し,ABとの意 味の違いを説明しなさい
- 4. 行列Cに対応するProcessingの命令 を示しなさい(定数PIを用いてもよい)
- 5. 合成変換行列C2=CCを計算し,どの ような変換か説明しなさい

### 7.10 参考:点群による球の描画

}

}

PImage img; // 球の表面画像

```
void setup() {
 size(600, 600, P3D);
 img = loadImage("earth.jpg");img.loadPixels();
```
}

```
void draw() {
 background(0);
 lights(); perspective();
 translate(width/2, height/2);
 pushMatrix();
  rotateX(radians(frameCount)/2);
  rotateY(radians(frameCount));
  pointSphere(200, 2, img);
 popMatrix();
}
```
// 点群による球面の描画例 void pointSphere(float r, int d, PImage g) { strokeWeight(d \* 4);

// 緯度(lat)と経度(lng)による2重ループ for (int lat = 90 - d; lat > -90; lat -= d) { float  $a =$  radians(lat); int e = (int)(d / cos(a)); // 緯度で間隔調整 for (int lng = -180; lng < 180; lng += e) {

// 表面画像の対応点から色を抽出 int  $u = ($ lng + 180 $) * g$ . width / 360; int  $v = (-lat + 90) * g$ .height / 180; stroke(g.pixels[u + v  $*$  g.width]);

```
// 緯度・経度から球面上の3D座標を計算
float b = radians(lng);
 point(r * cos(a) * cos(b), r * sin(a),
      r * cos(a) * sin(b));
}
```
[2006-2021 H. SHIOZA](http://www.metaseq.net/)W

# 7.11 [参考:](http://www.tinkercad.com/)3DCGソフ[トウェア紹介](http://pixologic.com/sculptris/)

p MagicaVoxel ←おすすめ

- **n** [ephtracy.github.io](http://www.sketchup.com/)
- Minecraftのようにボクセル (立方体)でモデリング
- p Blender
	- **n** [www.blender.org](http://stephaneginier.com/sculptgl/)
	- n 高機能でフリー&オープンソース
- p Tinkercad
	- **Noww.tinkercad.com**
	- インストール不要なWebアプリ
- p SketchUp Free
	- www.sketchup.com
	- 建物・人工物のモデリングに向く
- **p** ScupltGL
	- n stephaneginier.com/sculptgl/
	- 粘土・彫刻のようにモデリング
- **□ Maya / 3ds Max など** 
	- Autodesk社のプロ向け
	- 学生は無償で利用可能
	- n www.autodesk.co.jp/education
- p [メタセコイア](http://www.daz3d.com/get_studio)
	- www.metaseq.net
	- 日本製で資料が豊富
- **p** Sculptris
	- <u>pixologic.com/sculpti</u>
	- 粘土・彫刻のようにモデ
- p Vue Pioneer
	- www.e-onsoftware.com
	- 自然景観生成(非商用フ
- p DAZStudio
	- www.daz3d.com/get
	- 人体ポーズ&アニメーシ

[2006-20](http://xoio-air.de/)21 H. SHIOZAW

### 7.12 参考:3D[モデルデータの取](http://assetstore.unity.com/search?q=3d&q=models&q=price:0)得

- p Free3D
	- free3d.com
- p 3DModelFree.com
	- [www.3dmodelfree.com](http://3dwarehouse.sketchup.com/)
- p CGTrader
	- **NEWW.cgtrader.com**
- **D** [TurboSquid](http://assetstore.unity.com/packages/tools/utilities/scene-obj-exporter-22250)
	- **Now www.turbosquid.com**
- p Artist-3D.com
	- artist-3d.com
- p [XOIO Air](http://sketchup-onigiri.jimdo.com/sketchup-plugins/su2objmtl/)
	- **n** xoio-air.de

- p Unityアセットストア
	- n assetstore.unity.com/search?q=3d&q=models&q=price:0
	- OBJ出力 assetstore.unity.com/packages/tools/utilities/scene-obj-exporter-
- p SketchUp 3D Warehouse
	- 3dwarehouse.sketchup.com
	- n OBJ出力できるプラグイン sketchup-onigiri.jimdo.com/sketchup-plugins/su2objmtl/